## **Zugangsdaten**

Berechtigte erhalten Ihre Zugangsdaten auf einem Zugangsdatenblatt, auf welchem sich diese Informationen befinden:

- Vorname
- Nachname
- Benutzername
- Initialpasswort
- E-Mail-Adresse
- WLAN Zugriffsparameter:
	- WLAN-Benutzername
	- Name des WLAN-Netzes (SSID)
	- Netzwerkauthentifizierung
	- Datenverschlüsselung
	- Authentifizierung

**Bedienstete** erhalten ihr Zugangsdatenblatt von den bei der [Beantragung des Benutzerkontos](https://hrz-wiki.jade-hs.de/de/tp/uadm/account/application) genannten Einheiten.

**Studierende** erhalten ihr Zugangsdatenblatt - nach erfolgreicher Immatrikulierung - im Jade eCampus. Melden Sie sich hierfür mit Ihrerm selbstregistrierten (Bewerber-)Account am [Jade](https://ecampus.jade-hs.de) [eCampus](https://ecampus.jade-hs.de) an, und folgen den Anweisungen auf der Startseite im Portlet "Ihr Studierenden-Account". Sollte das Portlet nicht angezeigt werden, prüfen Sie bitte ob Sie in der Rolle Student/-in am eCampus angemeldet sind und nutzen ggf. die Funktion "Standardportal herstellen".

**Wichtig**: Nachdem Sie Ihre Zugangsdaten auf dem Zugangsdatenblatt erhalten haben müssen Sie Ihr Benutzerkonto [aktivieren.](https://hrz-wiki.jade-hs.de/de/tp/uadm/activation)

From: <https://hrz-wiki.jade-hs.de/> - **HRZ-Wiki**

Permanent link: **<https://hrz-wiki.jade-hs.de/de/tp/uadm/accessdata>**

Last update: **2021/12/15 07:55**

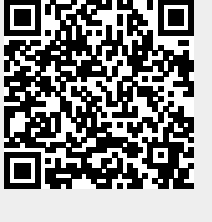